## DELETE DATA ON HDD

 $\ensuremath{\mathsf{Execute}}$  this process when disposing of this unit or passing it to another person.

1 Touch is to display the menu.

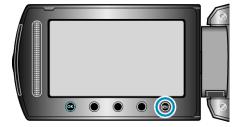

2~ Select "MEDIA SETTINGS" and touch  $\circledast.$ 

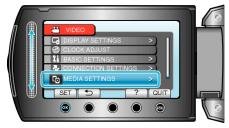

 ${\it 3}$  Select "DELETE DATA ON HDD" and touch  ${\scriptstyle \textcircled{ { os } }}$ .

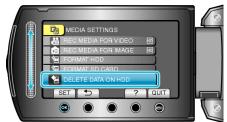

4 Select "YES" and touch ®.

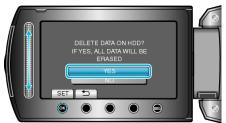

• After deleting the data, touch .

## CAUTION:-

- Connect the AC adapter as it may take some time to delete data.
- NOTE:-
- Repeat the process to make data restoration even more difficult.